## **VMRC SDK Programming Guide**

vSphere 5.1 vCloud Director 5.1

This document supports the version of each product listed and supports all subsequent versions until the document is replaced by a new edition. To check for more recent editions of this document, see <http://www.vmware.com/support/pubs>.

EN-000919-00

### **vm**ware<sup>®</sup>

You can find the most up-to-date technical documentation on the VMware Web site at:

[http://www.vmware.com/support/](http://www.vmware.com/support)

The VMware Web site also provides the latest product updates.

If you have comments about this documentation, submit your feedback to:

[docfeedback@vmware.com](mailto:docfeedback@vmware.com)

Copyright © 2012 VMware, Inc. All rights reserved. This product is protected by U.S. and i[nternational copyright and](http://www.vmware.com/go/patents)  intellectual property laws. VMware products are covered by one or more patents listed at <http://www.vmware.com/go/patents>.

VMware is a registered trademark or trademark of VMware, Inc. in the United States and/or other jurisdictions. All other marks and names mentioned herein may be trademarks of their respective companies.

**VMware, Inc.** 3401 Hillview Ave. Palo Alto, CA 94304 www.vmware.com

## **Contents**

#### [About This Book 5](#page-4-0)

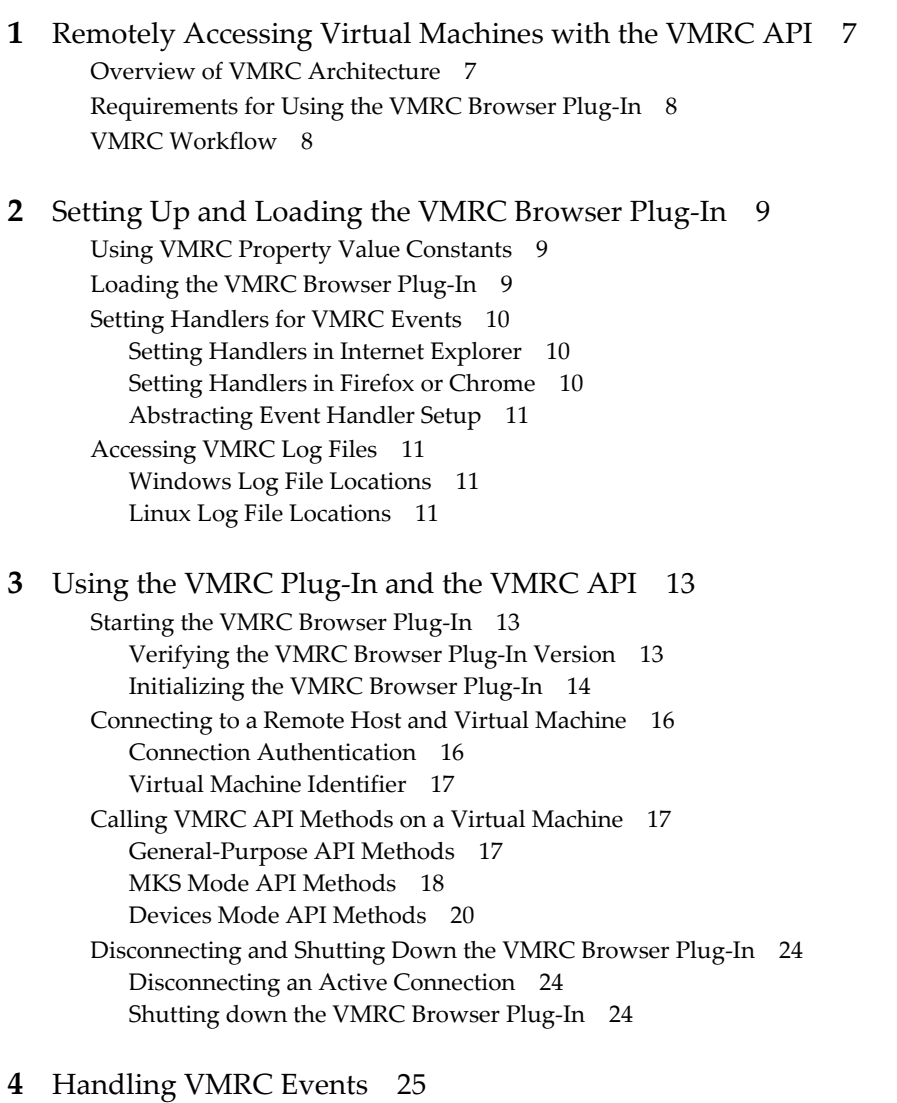

[VMRC Event Parameters 25](#page-28-2) [List of VMRC Events 25](#page-28-3) [General-Purpose Events 25](#page-28-4) [MKS Mode Events 26](#page-29-0) [Devices Mode Events 27](#page-30-0)

VMRC SDK Programming Guide

### <span id="page-4-0"></span>**About This Book**

The *VMRC SDK Programming Guide* provides information about developing applications by using the VMware Remote Console software development kit that is included with vSphere 5.1 and vCloud Director 5.1.

VMware provides many different APIs and SDKs for various applications and goals. This book provides information about using the VMware Remote Console API for developers that are interested in creating web applications that can remotely access virtual machine console and device functions.

To view the current version of this book as well as all VMware API and SDK documentation, go to [http://www.vmware.com/support/pubs/sdk\\_pubs.html](http://www.vmware.com/support/pubs/sdk_pubs.html).

#### **Revision History**

This book is revised with each release of the product or when necessary. A revised version can contain minor or major changes. [Table 1](#page-4-1) summarizes the significant changes in each version of this book.

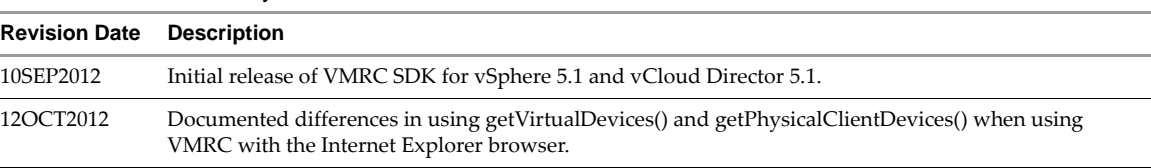

<span id="page-4-1"></span>**Table 1.** Revision History

#### **Intended Audience**

This book is intended for anyone who needs to develop applications using the VMRC SDK. VMRC SDK users typically include software developers creating web applications using JavaScript targeting virtual machine remote console functions in vSphere 5.1 and vCloud Director 5.1.

#### **VMware Technical Publications Glossary**

VMware Technical Publications provides a glossary of terms that might be unfamiliar to you. For definitions of terms as they are used in VMware technical documentation go to <http://www.vmware.com/support/pubs>.

#### **Document Feedback**

[VMware welcomes your suggestions for improving our documentation. Send your feedback to](mailto:docfeedback@vmware.com)  docfeedback@vmware.com.

# <span id="page-6-1"></span><span id="page-6-0"></span>Remotely Accessing Virtual<br>Machines with the VMRC API<br>————————————————————

With VMware vSphere and vCloud Director, you can create Web-based applications that remotely access virtual machines and perform console and device operations. vSphere and vCloud Director contain the VMware Remote Console browser plug-in, which can be loaded in supported Web browsers. Web applications running in the browser can use the VMRC browser plug-in to access virtual machine console functions by using the VMRC JavaScript API. With a Web application that uses VMRC browser plug-in and the VMRC API, users can remotely access, and interact with, a virtual machine from any system with the appropriate Web browser and operating system.

Your Web application can use the VMRC API methods to connect to a virtual machine and perform remote operations. The VMRC API contains methods for console commands, such as changing the virtual machine's screen mode or sending a Control-Alt-Delete key sequence to the virtual machine. The VMRC API also contains methods for connecting physical devices on the client to virtual machines.

The VMRC API contains callback signals that are sent by the browser plug-in when there are changes to the virtual machine's state. Your Web application can handle these callback signals to respond to events on the virtual machine. Most VMRC callback signals are closely associated with VMRC API methods and serve as feedback when your web application calls a method. For example, a successful call to the connect() API method causes the VMRC browser plug-in to generate an onConnectionStateChange() event, while a call to the setFullscreen() method results in an onFullscreenChange() event.

This chapter contains the following topics:

- ["Overview of VMRC Architecture" on page 7](#page-6-2)
- ["Requirements for Using the VMRC Browser Plug-In" on page 8](#page-7-0)
- ["VMRC Workflow" on page 8](#page-7-1)

#### <span id="page-6-2"></span>**Overview of VMRC Architecture**

To use VMRC, a client system uses a Web browser-based application to load the VMRC browser plug-in. The Web application can then use the VMRC JavaScript API to issue console and device commands by calling the API methods. When used with vSphere, the target virtual machine or vCenter Server serves as the server side of the client-server relationship.

[Figure 1-1](#page-7-2) shows the VMRC architecture when used with vSphere.

<span id="page-7-2"></span>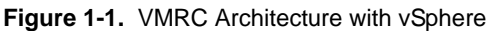

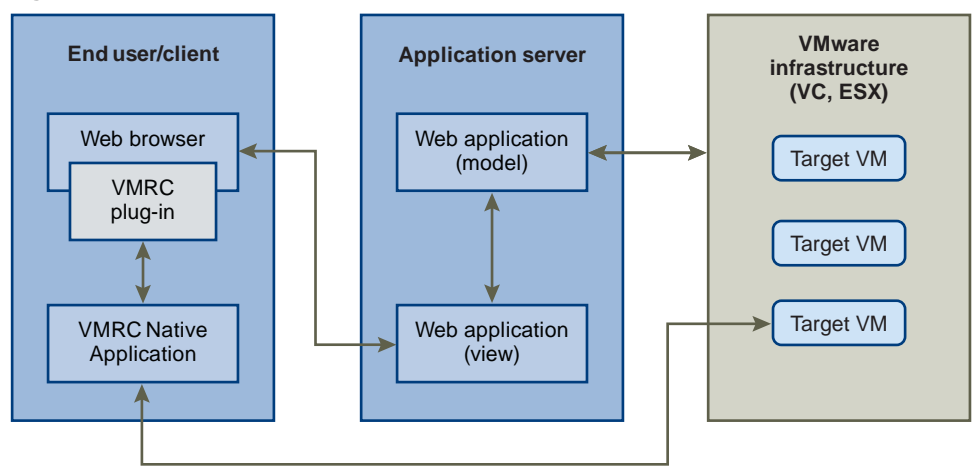

When used with vCloud Director, the client communicates with the target virtual machine through a vCloud Director console proxy. [Figure 1-2](#page-7-3) shows the VMRC architecture when used with vCloud Director.

<span id="page-7-3"></span>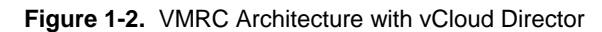

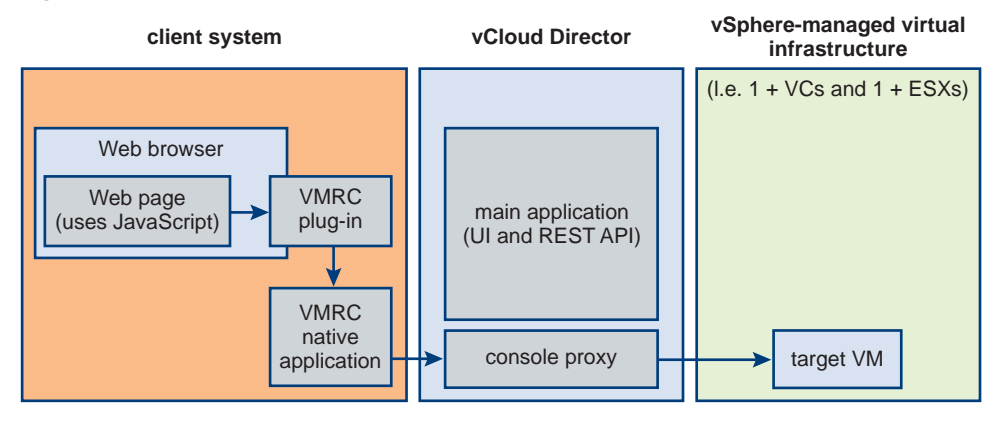

#### <span id="page-7-0"></span>**Requirements for Using the VMRC Browser Plug-In**

To use VMRC, your Web application must be able to load the VMRC browser plug-in. The VMRC browser plug-in is supported for use with Microsoft Windows XP or later, and the Linux operating system. The Windows version of the VMRC browser plug-in is only available as a 32-bit application. The VMRC browser plug-in for vSphere and vCloud Director has been tested with the following web browsers.

- Microsoft Internet Explorer version 7 or later
- Mozilla Firefox version 9 or later

The following browsers are supported only when using VMRC with vSphere.

Google Chrome version 16 or later

Your Web application must use JavaScript to make use of the VMRC API.

VMRC is supported by all vSphere 5.1 and ESX configurations, and by all vCloud Director 5.1 configurations.

#### <span id="page-7-1"></span>**VMRC Workflow**

To use VMRC, the VMRC browser plug-in must be installed on the client system. A Web application using VMRC typically must perform the following actions.

- 1 Load the VMRC browser plug-in using the appropriate JavaScript call and constant value.
- 2 Set JavaScript event handlers to respond to VMRC callback signals.
- 3 Start the VMRC plug-in using the startup() API method.
- 4 Use the VMRC API connect() method to connect to a target virtual machine.
- 5 Use the VMRC API methods to send commands to the target virtual machine.
- 6 Use the VMRC API disconnect() method to disconnect from the target virtual machine.
- 7 Shut down the VMRC browser plug-in using the shutdown() API method.

VMRC SDK Programming Guide

# <span id="page-10-5"></span><span id="page-10-1"></span><span id="page-10-0"></span>**Setting Up and Loading the VMRC Browser Plug-In 2**

To use VMRC, your Web application must first load the VMRC browser plug-in, and also must set up the property value constants and callback handler methods required by the VMRC API. Once your Web application has performed these initial steps, you can use the VMRC API methods to connect to a virtual machine and access console and device functions.

This chapter contains the following topics:

- ["Using VMRC Property Value Constants" on page 9](#page-10-2)
- ["Loading the VMRC Browser Plug-In" on page 9](#page-10-3)
- ["Setting Handlers for VMRC Events" on page 10](#page-11-0)
- ["Accessing VMRC Log Files" on page 11](#page-12-1)

#### <span id="page-10-2"></span>**Using VMRC Property Value Constants**

To use the VMRC API with the VMRC browser plug-in, you must set up the necessary property value constants that the API methods require. In your web Application JavaScript code, you must use these property value constants when invoking VMRC API methods or handling callback signals.

The syntax of the property value constants vary depending on which web browser you use with VMRC browser plug-in.

In Internet Explorer, the property value constants are exposed as dictionaries corresponding to each property value class name. For example, for the VMRC\_ConnectionState variable, a value of VMRC\_CS\_CONNECTED is represented by the following JavaScript code in Internet Explorer:

vmrc.VMRC\_ConnectionState("VMRC\_CS\_CONNECTED")

In Firefox or Chrome, the property value constants directly correspond to the property name. For the VMRC\_ConnectionState variable, a value of VMRC\_CS\_CONNECTED is represented by the following JavaScript code in Firefox or Chrome:

vmrc.VMRC\_ConnectionState.VMRC\_CS\_CONNECTED

The VMRC SDK contains example JavaScript code that abstracts these differences in handling property value constants. When developing your Web application, you can use the example code to ensure that the VMRC property value constants are accessed in a uniform manner, regardless of which Web browser the user runs.

#### <span id="page-10-4"></span><span id="page-10-3"></span>**Loading the VMRC Browser Plug-In**

Your Web application must load the VMRC browser plug-in by creating an object instance of the plug-in. If you create this object instance for Internet Explorer browsers, you must set the instance class ID to a value specific to the version of the VMRC API you want to use. If you create the object instance in the Firefox or Chrome browsers, you must likewise set the object instance type attribute to a specific value for your VMRC version. [Example 2-1](#page-11-3) shows how to create an object instance using HTML, and how to set the CLSID or type values. The object instance is assigned the ID value vmrc.

<span id="page-11-3"></span>**Example 2-1.** Creating an Object Instance of the VMRC Browser Plug-In

```
<!--[if IE]>
<object id="vmrc" classid="CLSID:4AEA1010-0A0C-405E-9B74-767FC8A998CB" 
               style="width: 100%; height: 100%;"></object>
<![endif] -->
<!--[if !IE]><!-->
<object id="vmrc" type="application/x-vmware-remote-console-2012" 
               style="width: 100%; height: 100%;"></object>
<!--<![endif]-->
```
The code in [Example 2-1](#page-11-3) can be included anywhere in the HTML code that makes up your Web application. Subsequent VMRC API examples in this document refer to the plug-in object instance using the value vmrc as set in the example.

The values of the classid and type attributes correspond to specific versions of the VMRC API. For the vSphere 5.1 and vCloud Director 5.1 releases, the classid must be set to the following value.

CLSID:4AEA1010-0A0C-405E-9B74-767FC8A998CB

In vSphere 5.1 and vCloud Director 5.1, the type attribute must be set to the following value.

application/x-vmware-remote-console-2012

You can verify the VMRC browser plug-in version prior to starting the VMRC plug-in by using the getVersion() API method. See [Chapter 3, "Using the VMRC Plug-In and the VMRC API," on page 13.](#page-14-4)

#### <span id="page-11-4"></span><span id="page-11-0"></span>**Setting Handlers for VMRC Events**

When there is a change in the state of a VMRC session, the VMRC browser plug-in generates events using the VMRC API. Events generated include changes in connection state, changes in screen size on the target virtual machine, or events generated in response to messages from the VMRC plug-in. See [Chapter 4, "Handling](#page-28-5)  [VMRC Events," on page 25](#page-28-5).

To use the VMRC browser plug-in, your Web application must set up handlers for the VMRC events. You must bind the events to JavaScript handler methods in your Web application. The VMRC API provides different binding mechanisms for each supported Web browser.

#### <span id="page-11-1"></span>**Setting Handlers in Internet Explorer**

In Internet Explorer, handler methods are bound using the attachEvent() method. You set the handler method by calling attachEvent() and passing as parameters the event name as a string, and a pointer to the JavaScript handler method.

For example, to set a handler method for the onConnectionStateChange event, you must call attachEvent() as follows:

vmrc.attachEvent("onConnectionStateChange", onConnectionStateChangeHandler);

The first parameter to attachEvent() is the event name that is defined in the VMRC API. The second parameter is the JavaScript handler method that you define.

#### <span id="page-11-2"></span>**Setting Handlers in Firefox or Chrome**

In Firefox and Chrome, each event corresponds to a property of the VMRC plug-in object instance. You bind a handler method to a VMRC event by setting the value of the corresponding event property to the handler method.

For example, to set a handler method for the onConnectionStateChange event, you must set the VMRC object instance's onConnectionStateChange property as follows:

```
vmrc["onConnectionStateChange"] = onConnectionStateChangeHandler;
```
#### <span id="page-12-0"></span>**Abstracting Event Handler Setup**

The VMRC SDK contains sample code that shows how to abstract the setting of event handlers into a single function that can be used with all supported browsers. See the attachEventHandler() method in the sample file vmrc-embed-example.js in the VMRC SDK binaries.

#### <span id="page-12-1"></span>**Accessing VMRC Log Files**

Some components in the VMRC SDK automatically produce log files. You can use these log files for tracing VMRC behavior for debugging and optimization. When reporting bugs or other issues with VMRC, as a best practice, include the locations of the directories containing the relevant log files.

The VMRC components automatically generate log files.

- VMRC Application Log. The application log is a log file produced by the client VMRC binary that processes VMRC API calls.
- VMRC Plug-In Log. The plug-in log file produced by the VMRC browser plug-in library that client Web applications use to call API methods.
- Remote MKS Log. The MKS log is produced by the an MKS binary on the local client machine. The MKS binary provides display data and metadata used to show the target virtual machine console.
- USB Arbitrator Log. The USB arbitrator log is produced by the privileged USB service that provides the data and functionality used to connect local client USB devices to remote virtual machines.

#### <span id="page-12-2"></span>**Windows Log File Locations**

[Table 2-1](#page-12-4) shows the location of each log file on the Windows operating system.

<span id="page-12-4"></span>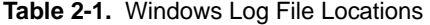

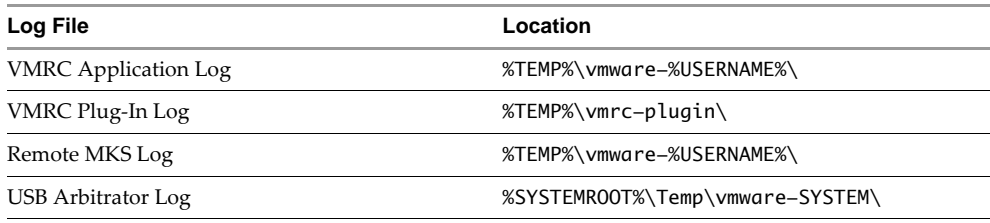

#### <span id="page-12-3"></span>**Linux Log File Locations**

The VMRC browser plug-in does not generate a log file on the Linux operating system. You can access plug-in log information by running your Web browser from the command line. The VMRC browser plug-in generates logging information on stdout.

You can find logs generated by the VMRC native application process, as well as a Remote MKS process log, at the following location.

/tmp/vmware-\$USER/

You can find the USB arbitrator log file at the following location.

/tmp/vmware-root/

VMRC SDK Programming Guide

# <span id="page-14-4"></span><span id="page-14-1"></span><span id="page-14-0"></span>Using the VMRC Plug-In and the **33**<br>VMRC API

After your Web application has loaded and otherwise prepared the VMRC browser plug-in, you can use the VMRC API to connect to a virtual machine and perform operations. Depending on which mode you choose when you start the VMRC browser plug-in process, you can use VMRC API methods to interact with the virtual machine's user interface (mouse, keyboard, and screen) or the virtual machine's devices. The VMRC API also contains general-purpose methods that you can use regardless of the VMRC browser plug-in mode.

To use the VMRC API, your Web application must typically perform the following steps.

- 1 Initialize and start the VMRC plug-in.
- 2 Connect to the remote host of the target virtual machine.
- 3 Call VMRC API methods that correspond to the desired console or device commands on the target virtual machine.
- 4 Disconnect from the remote host.
- 5 Shut down the VMRC plug-in.

The VMRC API methods generate exceptions if a failure or an error occurs when you call a method. It is a best practice to use try and catch blocks in your web application code to handle any exceptions generated by the VMRC API methods. As many VMRC API methods do not return a value, handling the exceptions is the only way to handle errors and failures.

This chapter contains the following topics:

- ["Starting the VMRC Browser Plug-In" on page 13](#page-14-2)
- ["Connecting to a Remote Host and Virtual Machine" on page 16](#page-17-0)
- ["Calling VMRC API Methods on a Virtual Machine" on page 17](#page-18-1)
- ["Disconnecting and Shutting Down the VMRC Browser Plug-In" on page 24](#page-25-0)

#### <span id="page-14-2"></span>**Starting the VMRC Browser Plug-In**

Before you can call any other API methods, your Web application must first initialize the VMRC browser plug-in. You can also use VMRC API methods to verify the VMRC browser plug-in version before starting the plug-in.

#### <span id="page-14-3"></span>**Verifying the VMRC Browser Plug-In Version**

You can use the getVersion() API method to obtain the specific version of the VMRC browser plug-in and VMRC SDK that is installed on the local client system. You can call getVersion() at any time after loading the VMRC plug-in, even before you start the plug-in.

The getVersion() method is present in every version of the VMRC API. For detailed information on calling getVersion(), see ["General-Purpose API Methods" on page 18](#page-19-0).

The specific VMRC API version that your Web application uses depends on the CLSID or MIME type that your application supplied when loading the VMRC browser plug-in. See ["Loading the VMRC Browser Plug-In" on](#page-10-4)  [page 9.](#page-10-4)

#### <span id="page-15-0"></span>**Initializing the VMRC Browser Plug-In**

To initialize the VMRC browser plug-in, you must use call the following API methods in sequence.

- 1 Use the isReadyToStart() API method to determine whether the VMRC browser plug-in has been successfully loaded and is ready to be started.
- 2 Use the startup() API method to start the processes in the VMRC browser plug-in.

#### **Using isReadyToStart()**

The isReadyToStart() method takes no parameters and returns a boolean value. A return value of true indicates that the VMRC browser plug-in has been loaded and is ready to start. You may call startup() once the isReadyToStart() method returns a value of true.

**NOTE** The VMRC browser plug-in does not generate an event when the plug-in is ready to start. You must poll the return value of the isReadyToStart() method to determine whether the VMRC browser plug-in has loaded and can be started.

An example call to isReadyToStart() might appear as follows:

```
var ret = vmrc.isReadyToStart();
```
#### **Using the startup() Method**

You must use the startup() API method to start the processes in the VMRC browser plug-in. When you call the startup() method, you also set the modes in which the VMRC browser plug-in can operate. The available modes are Mouse-Keyboard-Screen (MKS) mode and Devices mode.

You can choose to start the VMRC browser plug-in with one or both of the available mode settings. The mode parameter to the startup() API method accepts a mask of values. You can include one or both mode settings in the value that you pass for the mode parameter by using the bitwise or  $(1)$  operator.

#### **MKS Mode**

When you start the VMRC browser plug-in in MKS mode, the screen contents of the target virtual machine are displayed in the local browser window. The user can interact with the input to the target virtual machine, such as the mouse and keyboard. The VMRC API contains methods specific to MKS mode, where your Web application can interact with the screen, send key sequences, or grab the virtual machine input. See "MKS [Mode API Methods" on page 18.](#page-19-1)

You start the VMRC browser plug-in in MKS mode by calling the startup() method and including the property value constant VMRC\_Mode.VMRC\_MKS in the mode parameter.

#### **Devices Mode**

When you start the VMRC browser plug-in in Devices mode, you can use VMRC to manage virtual devices. You can connect virtual devices on the target virtual machine to physical devices on the local system. The VMRC API contains methods specific to Devices mode, where your Web application can connect physical client devices to virtual devices, and allow the target virtual machine to access physical devices on the local system that is running your Web application. See ["Devices Mode API Methods" on page 20](#page-21-0).

You start the VMRC browser plug-in in Devices mode by calling the startup() method and including the property value constant VMRC\_Mode.VMRC\_DEVICES in the mode parameter.

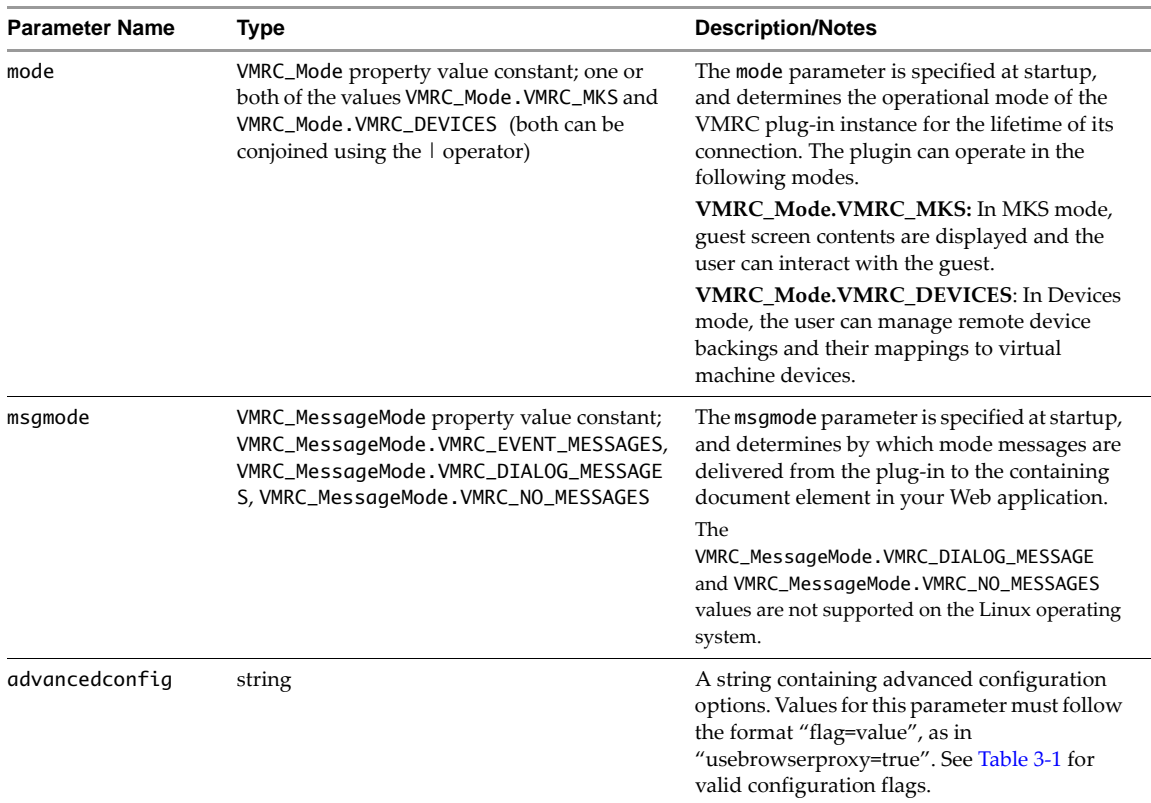

The startup() method returns a string value. The value is implementation-specific and opaque to the client.

#### **Advanced Configuration Flags**

[Table 3-1](#page-16-0) shows the available advanced configuration flags that you can use in the startup() method's advancedconfig parameter. To use a flag, you must include the string "{flag}=true" in the advancedconfig parameter, where {flag} is your flag of choice. You can include multiple flags by separating each flag and value with a semicolon.

When using VMRC with vCloud Director 5.1, you must include the advanced configuration flags usebrowserproxy and tunnelmks, with the values set to true.

| Flag                | <b>Description</b>                                                                                                    |  |
|---------------------|----------------------------------------------------------------------------------------------------|--|
| usebrowserproxy     | If true, VMRC connections use the same proxy settings as the Web browser running<br>the VMRC browser plug-in.                                                                                                    |  |
| autoanswerguestions | If true, end-user questions from the connected Virtual Machine are automatically<br>answered by VMRC using the default choice that the Virtual Machine designates. You<br>can use the autoanswerquestions flag for simple or devices-only clients that do not<br>require end-user interaction.                                      |  |
| cacheconnections    | If true, VMRC preserves device connections to a given Virtual Machine even after<br>VMRC disconnects from that Virtual Machine using the disconnect () method. You<br>can use the cacheconnections flag for advanced clients that provide client device<br>functionality for multiple Virtual Machines with a single VMRC instance. |  |
| tunnelmks           | If true, VMRC MKS console traffic is tunneled over HTTPS.                                                                                                    |  |

<span id="page-16-0"></span>**Table 3-1.** Advanced Configuration Flags for VMRC startup() Method

#### **Example Call**

An example call to startup() in the Firefox browser might appear as follows:

var ret = vmrc.startup(vmrc.VMRC\_Mode.VMRC\_MKS, vmrc.VMRC\_MessageMode.VMRC\_EVENT\_MESSAGES, "usebrowserproxy=true;tunnelmks=true");

#### <span id="page-17-0"></span>**Connecting to a Remote Host and Virtual Machine**

After your Web application has initialized the VMRC browser plug-in, you can use the connect() method to connect to a remote host and access a particular virtual machine on that host. To use the connect() method, you must have the following information.

- The hostname or IP address of the remote host and the thumbprint of the host SSL certificate.
- A form of authentication, which can be either a username and password pair, or a VIM session ticket.
- A form of identification for the target virtual machine, which can be either a virtual machine ID or a datacenter and vmpath pair.

You pass different parameters to the connect() method depending on how you choose to provide the required host identification, authentication, and virtual machine identification. [Table 3-2](#page-17-1) shows the parameters for the connect() method.

| <b>Parameter Name</b> | <b>Type</b> | <b>Description/Notes</b>                                                                                                    |
|-----------------------|-------------|----------------------------------------------------------------------------------------------------|
| host                  | string      | Hostname or IP address of the remote host running the target virtual<br>machine.                                                                                                    |
| sslThumbprint         | string      | Expected thumbprint of the remote host's SSL certificate. You must<br>provide the SSL thumbprint if you authenticate the connection by using<br>a username and password pair.                                                                                 |
| allowSSLErrors        | boolean     | Boolean value that determines whether or not the host SSL certificate<br>validation checker allows connections that contain validation errors.<br>You must provide a value in the sslThumpbrint parameter if you set<br>the allowSSLErrors parameter to true. |
| ticket                | string      | VIM session ticket, used to authenticate with the remote host. You<br>obtain the VIM session ticket by using the VIM call<br>acquireCloneTicket() on an active VIM session.                                                                                   |
|                       |             | If you use a ticket to authenticate, you must not pass a value for the<br>username or password parameters. The sslThumbprint and<br>allowSSLerrors parameters are optional if you authenticate using the<br>ticket.                                           |
| username              | string      | Username, used to authenticate with the remote host. If you use a<br>username and password pair to authenticate, you must not pass a value<br>for the ticket parameter. You must also provide an SSL thumbprint<br>using the sslThumbprint parameter.         |
| password              | string      | Password, used to authenticate with the remote host.                                                                                                    |
| vmid                  | string      | Virtual machine ID, used to identify the target virtual machine. If you<br>use the vmid parameter to specify the target virtual machine, you must<br>not pass a value for the datacenter or vmpath parameters.                                                |
| datacenter            | string      | Datacenter name on which the target virtual machine is stored, used to<br>identify the target virtual machine. If you use a datacenter and vmpath<br>pair to identify the target virtual machine, you must not pass a value for<br>the vmid parameter.        |
| vmpath                | string      | Full datastore path to the target virtual machine, of the format<br>[datastore]vmpath(vm.vmx).                                                                                                    |

<span id="page-17-1"></span>**Table 3-2.** Parameter List for VMRC connect() API Method

The connect() method does not return a value. If the connection is successful, the VMRC browser plug-in generates an onConnectionStateChange event. See [Chapter 4, "Handling VMRC Events," on page 25](#page-28-5).

**NOTE** When using VMRC with vCloud Director 5.1, only the host, ticket, and vmid parameters are supported when calling connect(). You must pass false for the allowSSLErrors parameter, and empty strings ("") for all other parameters in connect().

The following is an example of how to call connect() when using VMRC with vCloud Director 5.1.

connect(hostname, "", false, ticket, "", "", vmid, "", "");

#### **Connection Authentication**

You must provide a form of authentication when using the connect() method. This authentication can be a VIM session ticket, or a username and password pair on the remote host. The authentication methods are exclusive, meaning that if you use the parameters for one method, such as a session ticket, you must omit the parameters for the other and pass them as empty strings.

If you use a username and password pair, VMRC supports SSL certificate-based authentication.

The following is an example of how to call connect(), by using a VIM session ticket as the authentication method. Note that the username, password, and SSL thumbprint parameters are passed as empty strings.

connect(hostname, "", false, ticket, "", "", vmid, "", "");

If you authenticate using a username and password pair, you must provide the SSL thumbprint to the connect() method in the sslThumbprint parameter.

**NOTE** Username and password authentication is not supported when using VMRC with vCloud Director 5.1. You must use the ticket parameter when calling connect () in a vCloud Director configuration.

The following is an example of how to call  $connect(),$  by using a username and password as the authentication method. The ticket parameter is passed as an empty string.

connect(hostname, sslThumb, false, "", uname, pass, vmid, "", "");

#### <span id="page-18-0"></span>**Virtual Machine Identifier**

You must provide a way to identify the target virtual machine when using the connect () method. The virtual machine can be identified by a virtual machine ID that you obtain from an active VIM session on your Web application server, or a datacenter name and datastore path to a particular virtual machine.

The two methods of identifying the virtual machine are exclusive. If you use a virtual machine ID, you must pass that value by using the vmid parameter when calling connect(), and omit any values for datacenter and vmpath. Conversely, you must omit the vmid if you use values for datacenter and vmpath when calling connect().

**NOTE** If you use VMRC with vCloud Director 5.1, you must use the virtual machine ID to identify the target virtual machine when calling connect().

The following example shows how to call connect() by using the virtual machine ID to identify the target virtual machine.

connect(hostname, "", false, ticket, "", "", vmid, "", "");

The following is an example of how to call connect() using the datacenter name and vmpath to identify the target virtual machine.

connect(hostname, "", false, ticket, "", "", "", dstore, vmpath);

#### <span id="page-18-2"></span><span id="page-18-1"></span>**Calling VMRC API Methods on a Virtual Machine**

After you have established a connection to the virtual machine remote host, you can use the VMRC API methods to interact with the target virtual machine.

Most methods in the VMRC API are associated with a specific mode of the VMRC browser plug-in, such as MKS mode or Devices mode. Methods associated with a particular operational mode are only available when the VMRC browser plug-in is started in that mode. For example, the MKS mode method setFullscreen() is only available if you specified VMRC\_Mode.VMRC\_MKS when starting up the VMRC browser plug-in. See ["Starting the VMRC Browser Plug-In" on page 13](#page-14-2).

Some methods in the VMRC API pertain only to the VMRC browser plug-in and can be used at any time, including before startup() has been called. These methods generally provide version information on VMRC and information about the supported APIs.

#### <span id="page-19-0"></span>**General-Purpose API Methods**

General-purpose API methods provide information about VMRC and the APIs it supports. These methods can be called at any time, including before you call the startup() method for the VMRC browser plug-in.

#### **getVersion()**

The getVersion() method retrieves the current complete version number of the installed VMRC browser plug-in.

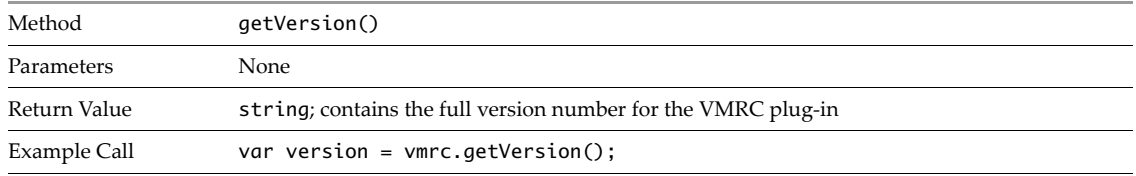

#### **getConnectionState()**

The getConnectionState() method retrieves the current connection state from the VMRC browser plug-in.

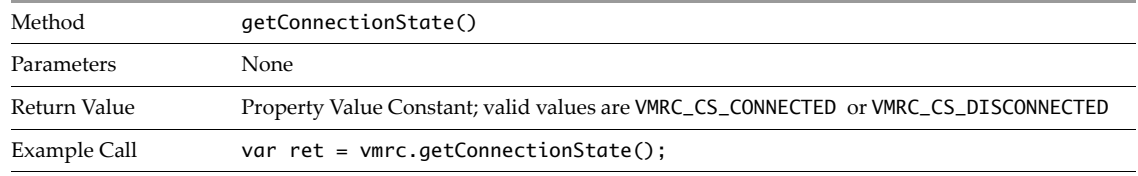

#### <span id="page-19-1"></span>**MKS Mode API Methods**

When you use the VMRC browser plug-in in MKS mode, the VMRC processes provide access to the target virtual machine console. VMRC connects to the display console of the remote virtual machine and that display appears in your Web application window. When you use the VMRC browser plug-in in MKS mode, you can use the following VMRC API methods.

#### **setScreenSize()**

The setScreenSize() method commands the VMRC browser plug-in to set the screen resolution of the currently connected virtual machine.

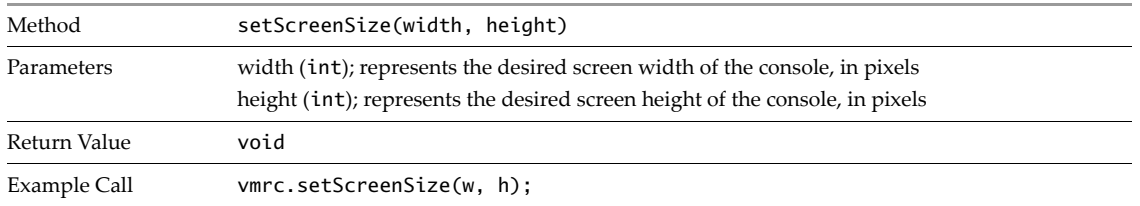

If the call to setScreenSize() is successful, the VMRC browser plug-in generates an onScreenSizeChange() event. If the call is unsuccessful, an exception is thrown.

#### **screenWidth()**

The screenWidth() method retrieves the screen width, in pixels, of the currently connected virtual machine.

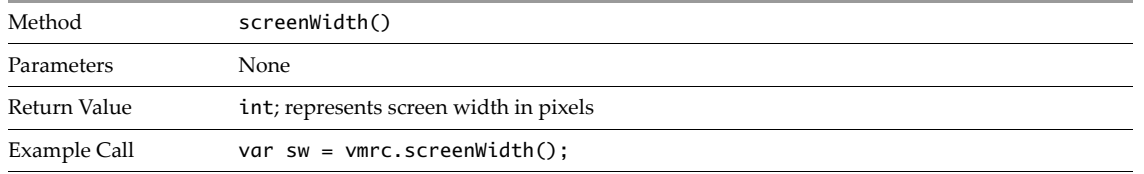

#### **screenHeight()**

The screenHeight() method retrieves the screen height, in pixels, of the currently connected virtual machine.

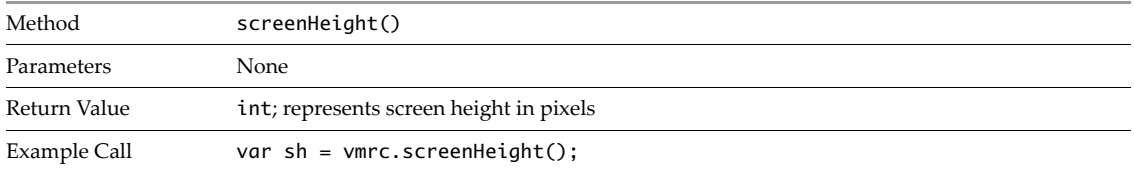

#### **setFullscreen()**

The setFullscreen() method commands the VMRC browser plug-in to enter or exit full-screen mode.

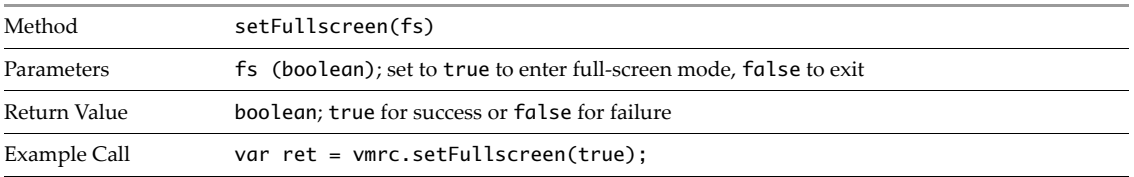

If the call to setFullscreen() is successful, the VMRC browser plug-in generates an onFullscreenChange() event. If the call is unsuccessful, an exception is thrown.

#### **getFullScreen()**

The getFullscreen() method retrieves the current state of the full-screen mode of the VMRC browser plug-in.

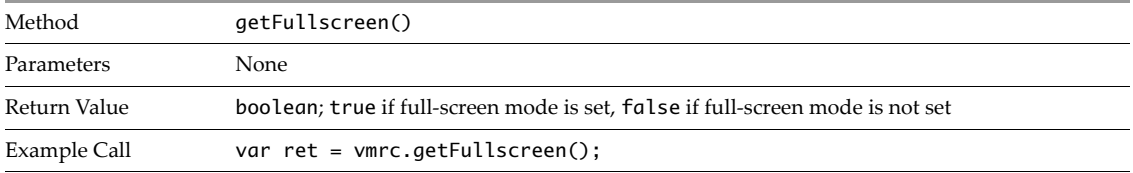

#### **sendCAD()**

The sendCAD() method sends a Control-Alt-Delete key sequence to the currently connected virtual machine.

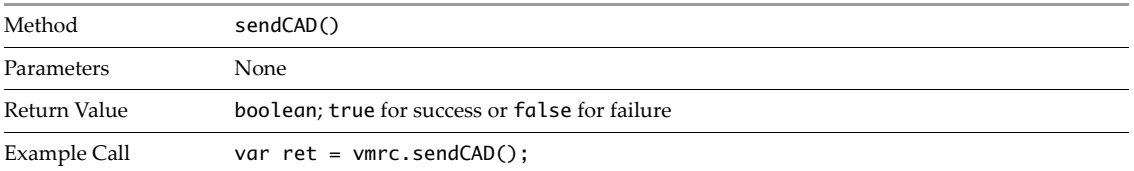

#### **grabInput()**

The grabInput() method commands the VMRC browser plug-in to "grab" or capture the current mouse and keyboard input and send it to the currently connected virtual machine console.

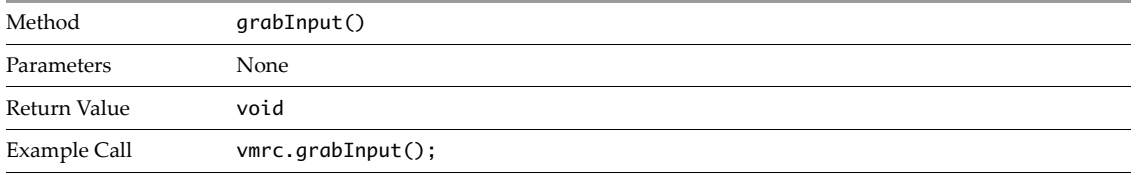

If the call to grabInput() is successful, the VMRC browser plug-in generates an onGrabStateChange() event. If the call is unsuccessful, an exception is thrown.

#### **ungrabInput()**

The ungrabInput() method commands the VMRC browser plug-in to discontinue capturing the current mouse and keyboard input.

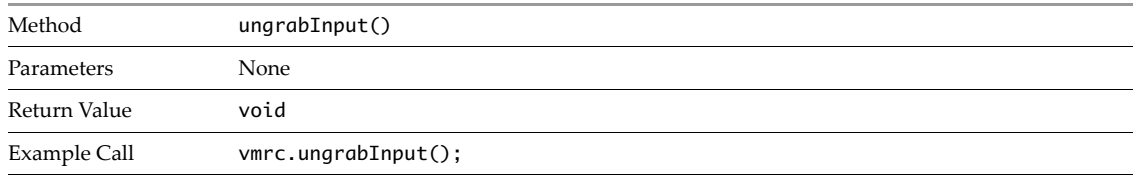

If the call to ungrabInput() is successful, the VMRC browser plug-in generates an onGrabStateChange() event. If the call is unsuccessful, an exception is thrown.

#### **setInputRelease()**

The setInputRelease() method commands the VMRC browser plug-in to disable all mouse and keyboard input capture, regardless of the current grab state. You can use this method to lock any input from reaching the connected VM. For example, if your web application displays a modal dialog, or enters a state in which you want to prevent any input from reaching the connected VM, you can call setInputRelease() with a parameter value of true.

You can call setInputRelease() with a parameter value of false to revert the VMRC browser plug-in to normal input behavior. When you have done so, you can change the input grab state using the grabInput() and ungrabInput() methods.

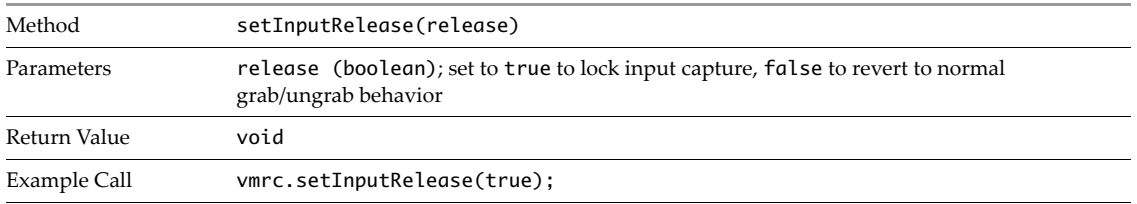

#### <span id="page-21-0"></span>**Devices Mode API Methods**

When you use the VMRC browser plug-in in Devices mode, you can use the physical devices on the local client machine with the currently connected virtual machine. To use devices in this way, you must connect the local physical devices to remote virtual device backings by using methods in the VMRC API. The connection methods differ for USB and non-USB devices.

**NOTE** Devices mode API methods are not supported for use with USB devices when using VMRC with vCloud Director 5.1.

#### **Obtaining Device Keys and Connecting Devices**

To connect non-USB devices, such as a CD-ROM or floppy disk drive, you use the VMRC API to obtain both a physical and virtual device key. A device key is a unique identifier for a local physical device or a remote virtual device. You then use the device keys with the connectDevice() VMRC API method to connect the devices. For USB devices, only the physical device key for the local client device is required.

For file-backed physical devices, such as a file backing for a CD-ROM or floppy device, you must substitute the full path to the device file for the physical key.

#### **To connect a local physical device to a remote virtual device**

1 Use the getPhysicalClientDevices() API method to obtain a list of device keys for the physical devices on the local machine.

The getPhysicalClientDevices() method returns a physical device key for each device that is available for remote connection.

- 2 Use the getPhysicalClientDeviceDetails() API method with the desired physical device key to obtain more information about the specific physical device you want to connect.
- 3 If you are connecting a non-USB device, use the getVirtualDevices() API method to obtain a list of device keys for the virtual devices on the currently connected virtual machine.

The getVirtualDevices() method returns a virtual device key for each device that is available for remote connection. You do not provide a virtual device key when you connect a USB device.

- 4 If you are connecting a non-USB device, use the getVirtualDeviceDetails() API method with the appropriate virtual device key to obtain more information about the specific virtual device you want to connect, including the virtual device's remote backing type.
- 5 Use the connectDevice() API method to connect the local physical device to the corresponding remote virtual device.

To use the connectDevice() method to connect a non-USB device, you must specify the device key for both the local physical device and remote virtual device, as well as the backing type. For USB devices, you must specify a blank parameter for the virtual device key, the physical device key for the local USB device, and the backing type.

For file-backed physical devices, use the full path to the device file as the physical key.

6 When you are finished with device operations, use the disconnectDevice() API method to disconnect the device.

#### **Managing USB Devices**

To connect a USB device, you use the VMRC API to obtain a physical client device key for the local physical USB device. When you connect the local USB device to a remote virtual machine, the USB device becomes a new virtual USB device for that virtual machine. A connected USB device appears in both the local physical device list that you obtain using the getPhysicalClientDevices() method, and the remote virtual device list that you obtain using getVirtualDevices().

**NOTE** USB devices are not supported when using VMRC with vCloud Director 5.1.

You can match the USB device on the local physical machine with the corresponding remote virtual device by performing the following steps.

#### **To match a local physical USB device with a remote USB device connection**

1 Obtain the virtual device key for the remote virtual USB device on the connected virtual machine.

You can use the getVirtualDevices() method and specify VMRC\_DeviceType.VMRC\_DEVICE\_USB to retrieve only USB devices.

2 To obtain device details for the remote virtual USB device, use the getVirtualDeviceDetails() method, passing the virtual device key.

The device detail connectedByMe indicates whether the remote virtual USB device is connected from your local physical machine. If connectedByMe is true, the remote virtual USB device corresponds to a local physical USB device. The device detail backingKey contains the physical device key for the local physical USB device.

If connectedByMe is false, a different VMRC client has connected a physical USB device to the virtual machine. The device detail hostName provides the name of the machine that owns the physical USB device.

3 To obtain device details for the local physical USB device, use the getPhysicalClientDeviceDetails() method, passing the backingKey that you obtained in step 2.

#### **getPhysicalClientDevices()**

You use the getPhysicalClientDevices() method to obtain a list of physical device keys. These physical device keys correspond to physical client devices on the local machine, accessing your Web application, that are eligible for remove device connections. When you call the getPhysicalClientDevices() method, you pass a property value constant that specifies the types of devices for which to obtain device keys.

**NOTE** When using the getPhysicalClientDevices() method with the Internet Explorer browser, you must wrap the return value array as a VBArray. The following example shows how to process the return value of getPhysicalClientDevices() as a VBArray.

| Method       | qetPhysicalClientDevices(mask)                                                                                                    |  |
|--------------|----------------------------------------------------------------------------------------------------|--|
| Parameters   | mask (property value constant); the mask value specifies what types of device keys the<br>method returns. The mask parameter can contain any combination of the values<br>VMRC_DEVICE_FLOPPY, VMRC_DEVICE_CDROM, and VMRC_DEVICE_USB. You can also use<br>VMRC_DEVICE_ALL to specify all device types.<br>When using VMRC with vCloud Director 5.1, VMRC_DEVICE_ALL specifies only floppy and<br>CD-ROM device types. |  |
| Return Value | string[] vector of physical device key strings.                                                                                                    |  |
| Example Call | var deviceKeys = vmrc.getPhysicalClientDevices(VMRC_DEVICE_FLOPPY  <br>VMRC_DEVICE_CDROM);                                                                                                    |  |

var devices = new VBArray(vmrc.getPhysicalClientDevices(mask)).toArray();

#### **getPhysicalClientDeviceDetails()**

You use the getPhysicalClientDeviceDetails() method to obtain detailed information about a particular local physical device. The getPhysicalClientDeviceDetails() method returns a JavaScript object that contains the device information.

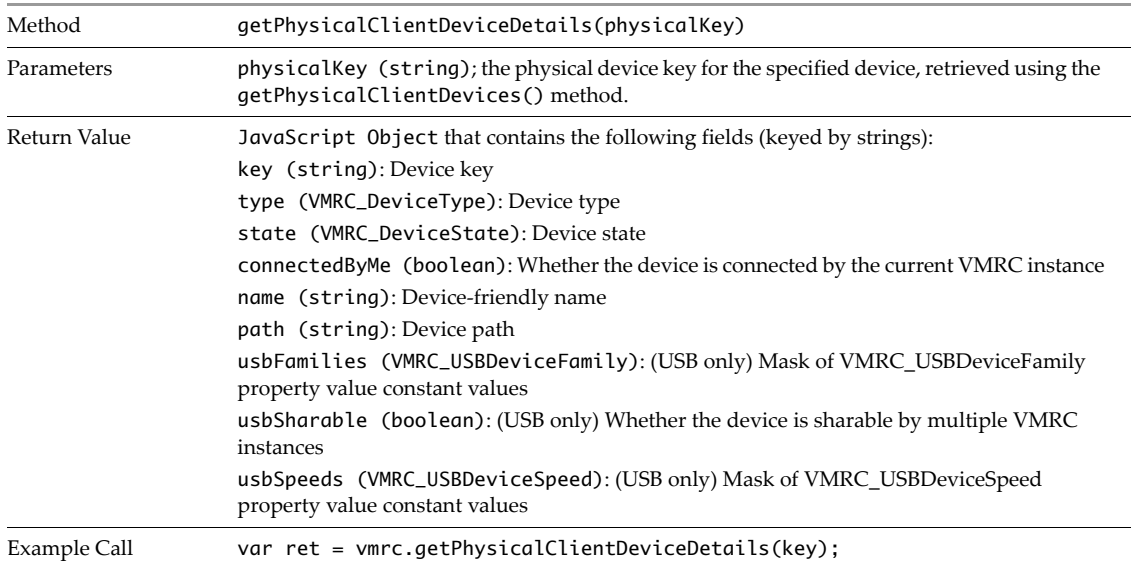

#### **getVirtualDevices()**

You use the getVirtualDevices() method to obtain a list of virtual device keys. These virtual device keys correspond to virtual devices on the currently connected virtual machine that are eligible for remote device connections. When you call the getVirtualDevices() method, you pass a property value constant that specifies the types of devices for which to obtain device keys.

**NOTE** When using the getVirtualDevices() method with the Internet Explorer browser, you must wrap the return value array as a VBArray. The following example shows how to process the return value of getVirtualDevices() as a VBArray.

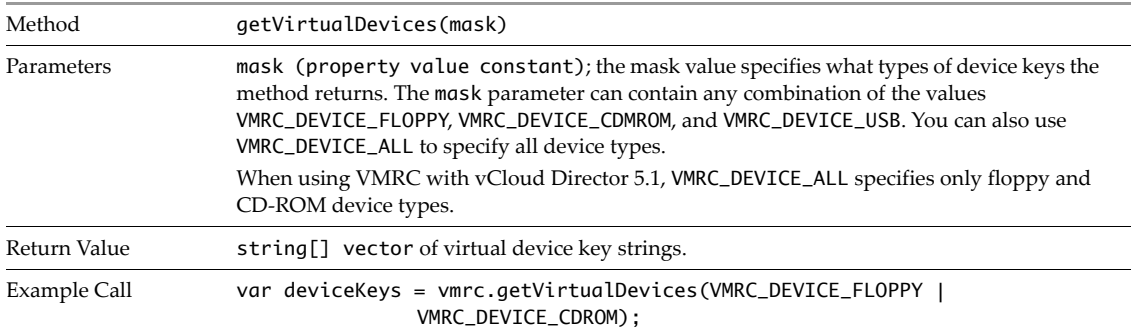

var devices = new VBArray(vmrc.getVirtualDevices(mask)).toArray();

#### **getVirtualDeviceDetails()**

You use the getVirtualDeviceDetails() method to obtain detailed information about a particular virtual device. The getVirtualDeviceDetails() method returns a JavaScript object that contains the device information.

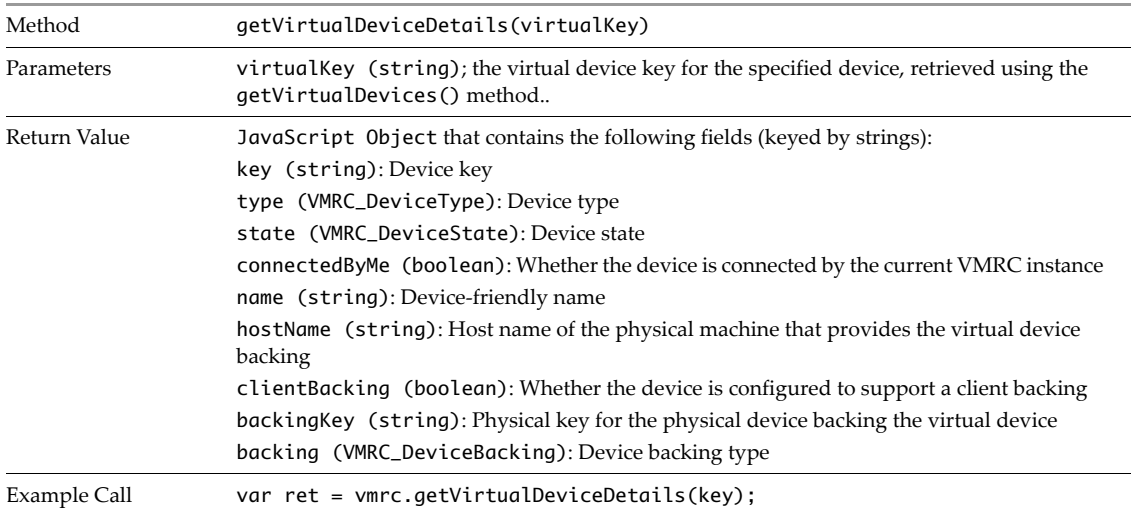

#### **connectDevice()**

You use the connectDevice() method to connect a physical client device to the currently connected virtual machine, either directly, for USB devices, or through a remote device backing, for non-USB devices. You must have an active connection to use the connectDevice() method and you must also have obtained the device keys for the specified physical client and remote virtual device for non-USB devices.

**NOTE** To connect a USB device, the remote virtual machine must have a USB controller installed. Connecting USB devices is not supported when using VMRC with vCloud Director 5.1.

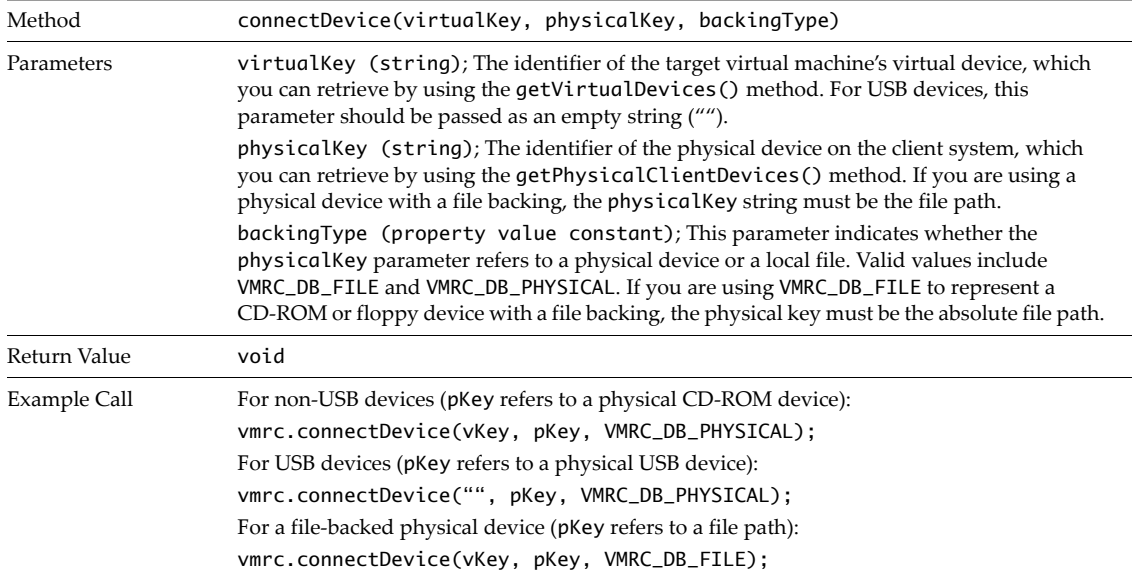

If the call to connectDevice() is successful, the VMRC browser plug-in generates an onDeviceStateChange() event. If the call is unsuccessful, the VMRC browser plug-in throws an exception.

#### **disconnectDevice()**

You use the disconnectDevice() method to disconnect a physical client device from the currently connected virtual machine. You must have an active connection to use the disconnectDevice() method. For non-USB devices, you must specify the virtual device key of the remote virtual device to disconnect. For USB devices, you must specify the physical device key of the physical client device to disconnect.

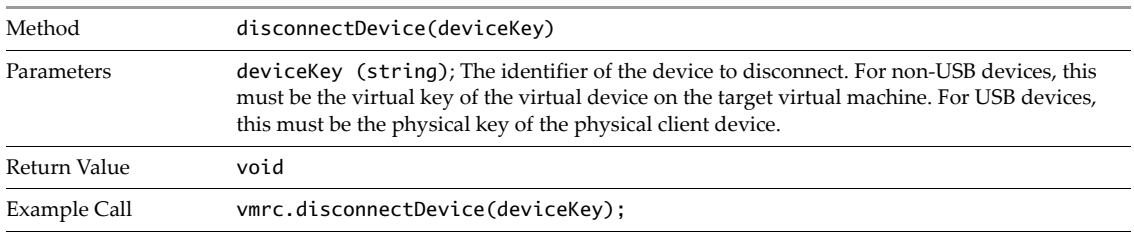

If the call to disconnectDevice() is successful, the VMRC browser plug-in generates an onDeviceStateChange() event. If the call is unsuccessful, the VMRC browser plug-in throws an exception.

#### <span id="page-25-0"></span>**Disconnecting and Shutting Down the VMRC Browser Plug-In**

On termination, your Web application can clean up the VMRC processes by closing active connections and shutting down the VMRC browser plug-in.

#### <span id="page-25-1"></span>**Disconnecting an Active Connection**

If your Web application has finished performing operations on the target virtual machine, or you otherwise want to close the connection, you can use the disconnect() API method to terminate the connection to the remote host. Disconnecting the VMRC browser plug-in from the target virtual machine terminates any active device connections. You can use an advanced configuration option to ensure that virtual device connections remain persistent after you call disconnect().

The disconnect() method accepts no parameters and does not return a value. If a failure occurs, an exception is generated. If the call to disconnect() is successful, the VMRC browser plug-in will generate an onConnectionStateChange() event.

An example call to the disconnect() method might appear as follows:

vmrc.disconnect();

#### <span id="page-26-0"></span>**Shutting down the VMRC Browser Plug-In**

You can shut down the VMRC browser plug-in by invoking the shutdown() method. Shutting down the VMRC browser plug-in stops the corresponding VMRC peer processes within the plug-in, and terminates any active connections.

The shutdown() method accepts no parameters and does not return a value. An exception is generated if the call to shutdown() fails or encounters an error.

An example call to the shutdown() method might appear as follows:

```
vmrc.shutdown();
```
VMRC SDK Programming Guide

## <span id="page-28-5"></span><span id="page-28-1"></span><span id="page-28-0"></span>**Handling VMRC Events 4**

The VMRC browser plug-in generates events in response to changes in the VMRC session, such as changes in the connection state or messages generated by the currently connected virtual machine. In your Web application, you can bind these VMRC events to JavaScript handler methods that are d when the VMRC browser plug-in generates the corresponding event. You set handler methods for the VMRC events to which you want to respond when you load and set up the VMRC browser plug-in. See [Chapter 2, "Setting Up and](#page-10-5)  [Loading the VMRC Browser Plug-In," on page 9](#page-10-5).

This chapter contains the following topics:

- ["VMRC Event Parameters" on page 25](#page-28-2)
- ["List of VMRC Events" on page 25](#page-28-3)

#### <span id="page-28-2"></span>**VMRC Event Parameters**

Each event that the VMRC browser plug-in generates has associated parameters. The JavaScript handler method that you define for a particular event must accept the same set of parameters that the event API provides. For example, the VMRC event onScreenSizeChange provides two integer parameters: the new screen width and the new screen height. The handler method that you provide for the onScreenSizeChange event must likewise accept the two integer values for width and height as parameters.

For more information on defining handler methods as part of the VMRC browser plug-in setup process, see ["Setting Handlers for VMRC Events" on page 10](#page-11-4).

#### <span id="page-28-3"></span>**List of VMRC Events**

The VMRC browser plug-in generates some events, such as message events and connection state change events, regardless of the mode you choose when starting the VMRC processes. Events related to changes in the console state, such as screen or input, are generated when the VMRC browser plug-in is started in MKS mode. Events related to changes in device state are generated only when the VMRC browser plug-in is started in Devices mode.

#### <span id="page-28-4"></span>**General-Purpose Events**

The VMRC browser plug-in generates general-purpose events regardless of the mode you choose when starting the VMRC browser plug-in.

#### **onConnectionStateChange(connectionState, host, datacenter, vmId, userRequested, reason)**

The onConnectionStateChange() event is generated in response to a change in the connection state.

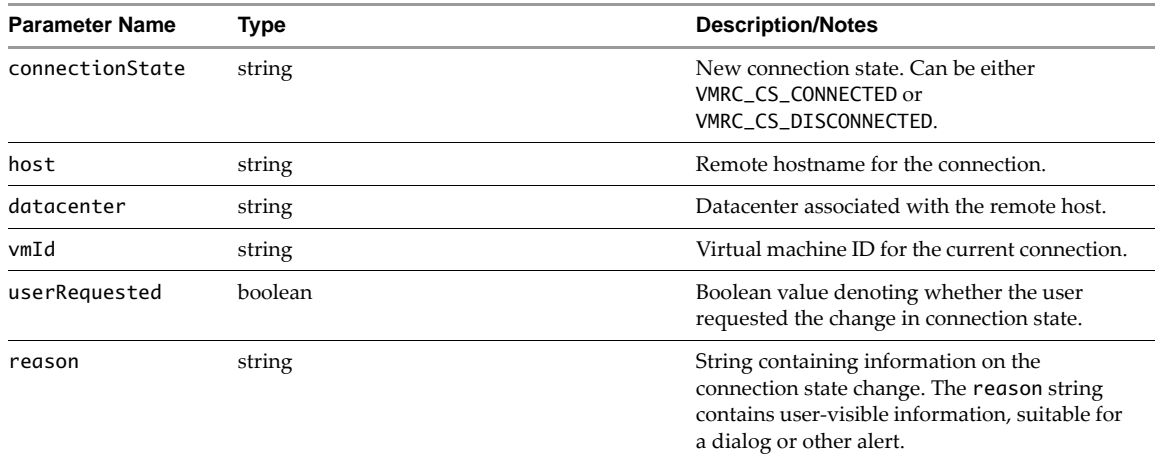

#### **onMessage(type, message)**

The onMessage() event is generated in response to messages from the VMRC browser plug-in. The message string included with the onMessage() event contains information and other messages from the VMRC browser plug-in that pertain directly to the user of your web application. Your web application can display the message string to the user using a dialog or other alert.

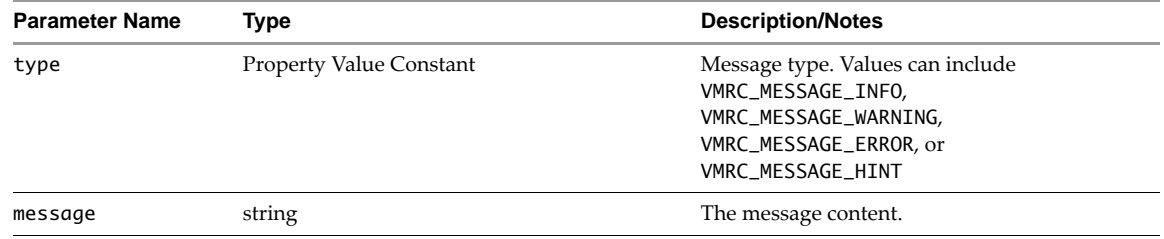

#### <span id="page-29-0"></span>**MKS Mode Events**

The VMRC browser plug-in generates MKS mode events in response to changes in the console screen or input state. MKS events are generated only if the VMRC browser plug-in is started in MKS mode.

#### **onScreenSizeChange(width, height)**

The onScreenSizeChange() event is generated in response to changes in the screen size of the currently connected virtual machine.

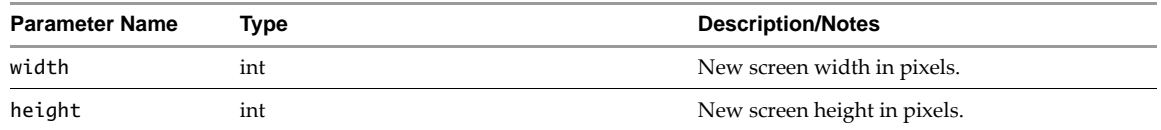

#### **onFullscreenChange(fullscreenState)**

The onFullscreenChange() event is generated when the VMRC browser plug-in exits or enters full-screen mode.

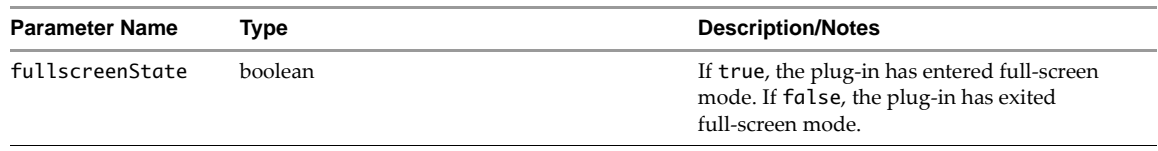

#### **onGrabStateChange(grabState)**

The onGrabStateChange() event is generated when the VMRC browser plug-in input grab state, when guest input is either grabbed or released.

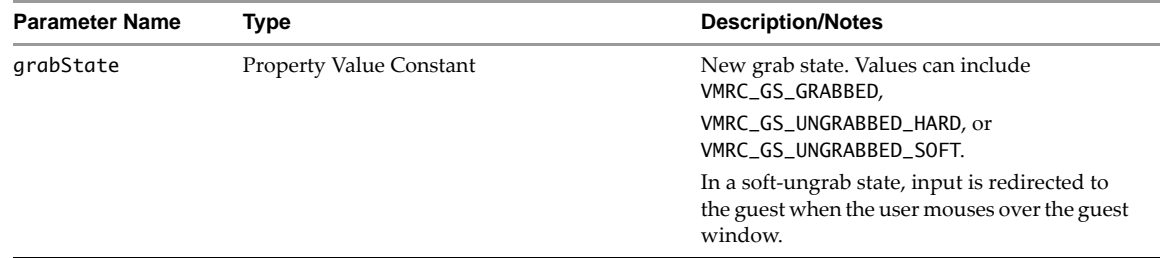

#### <span id="page-30-0"></span>**Devices Mode Events**

The VMRC browser plug-in generates Devices mode events in response to changes in the state of currently connected devices, or changes in which devices are present either on the physical client or remote virtual machines. Devices mode events are only generated when the VMRC browser plug-in is started in Devices mode.

#### **onDeviceStateChange(deviceState, host, datacenter, vm, virtualKey, physicalKey, userRequested, reason)**

The onDeviceStateChange() event is generated in response to a change in the connection state of a virtual machine device.

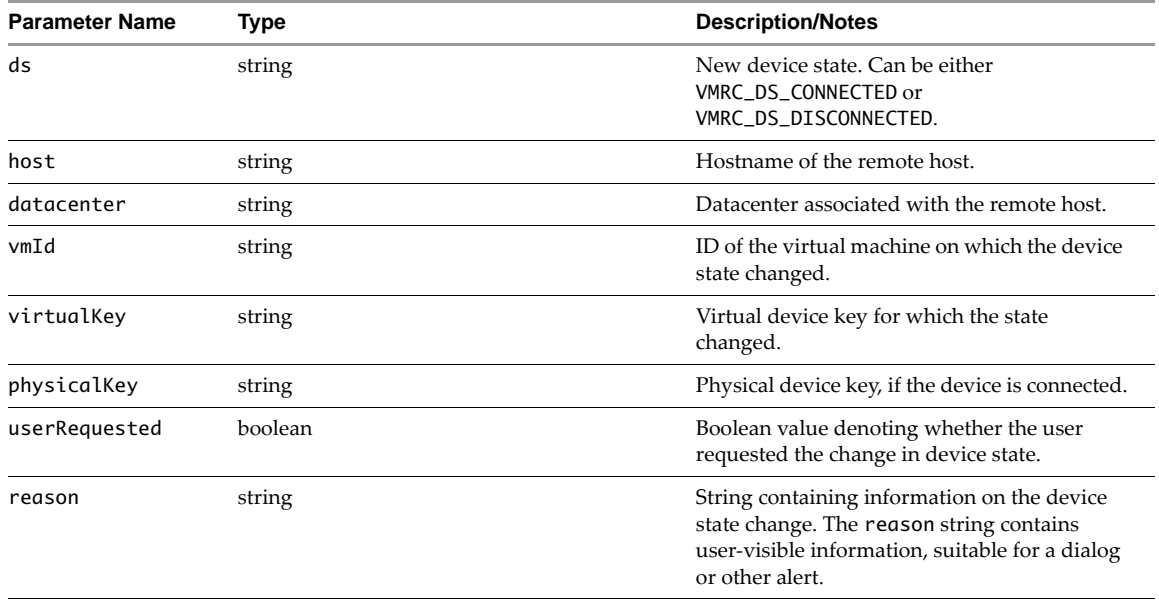

#### **onVirtualDevicesChange()**

The onVirtualDevicesChange() event is generated when there is a change to any virtual devices that are present on the target virtual machine, for any reason. This event contains no parameters.

When your Web application receives the onVirtualDevicesChange() event, you can use the getVirtualDevices() API method to obtain the updated list of virtual device keys, and the getVirtualDeviceDetails() API method to obtain updated detailed information on each virtual device. See ["Calling VMRC API Methods on a Virtual Machine" on page 17](#page-18-2).

#### **onPhysicalClientDevicesChange()**

The onPhysicalClientDevicesChange() event is generated when there is a change to any physical devices that are present on the local client machine, for any reason. This event contains no parameters.

When your Web application receives the onPhysicalClientDevicesChange() event, you can use the getPhysicalClientDevices() API method to obtain the updated list of physical device keys, and the getPhysicalClientDeviceDetails() API method to obtain updated detailed information on each physical client device. See ["Calling VMRC API Methods on a Virtual Machine" on page 17](#page-18-2).